# 配置和驗證Nexus平台上的最大傳輸單元

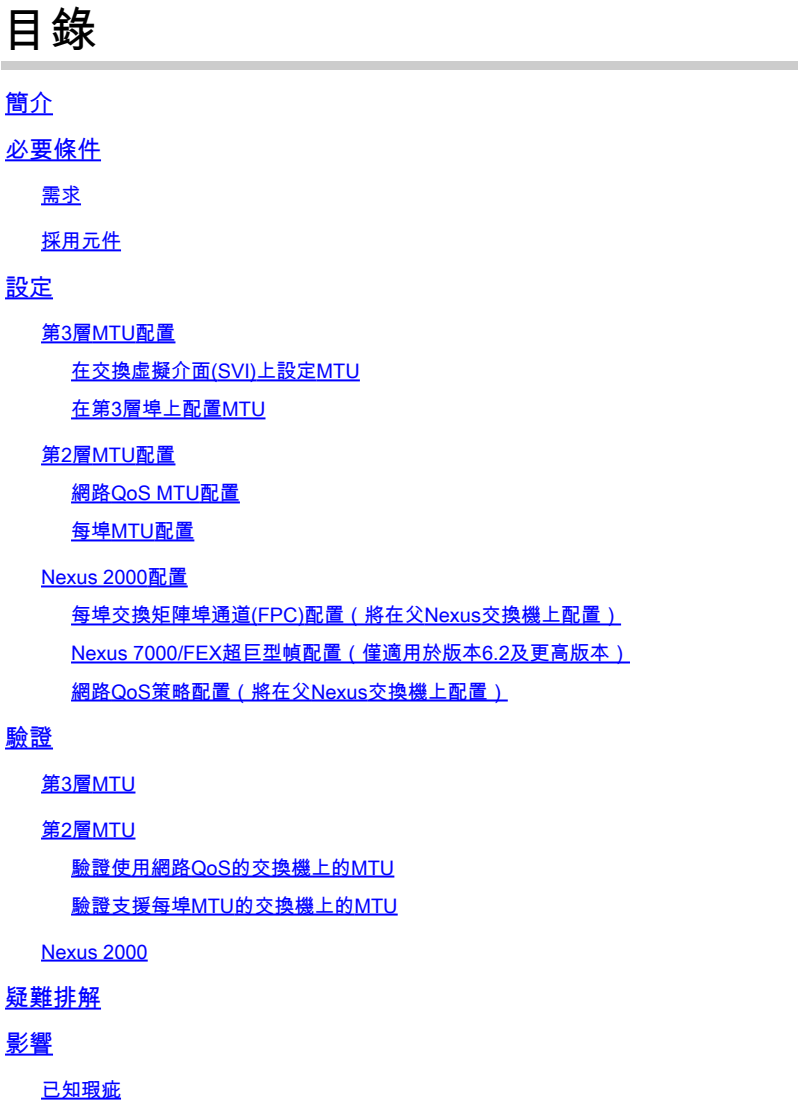

## 簡介

本文件說明如何在 Cisco Nexus 交換器上,設定和驗證最大傳輸單位 (MTU)。

## 必要條件

## 需求

本文件沒有特定需求。

## 採用元件

本文件所述內容不限於特定軟體和硬體版本。

本文中的資訊是根據特定實驗室環境內的裝置所建立。文中使用到的所有裝置皆從已清除(預設

)的組態來啟動。如果您的網路運作中,請確保您瞭解任何指令可能造成的影響。

## 設定

## 第3層MTU配置

所有第3層埠(無論平台如何)均按每個埠進行配置。

在交換虛擬介面(SVI)上設定MTU

<#root>

Nexus(config)#

**interface vlan 1**

Nexus(config-if)#

**mtu 9216**

### 在第3層埠上配置MTU

<#root>

Nexus(config)#

**interface ethernet 1/1**

Nexus(config-if)#

**no switchport**

Nexus(config-if)#

**mtu 9216**

## 第2層MTU配置

第2層MTU是透過網路服務品質(QoS)原則或連線埠本身的組態來設定(在支援每個連線埠MTU的交 換器上)。

只有Nexus 7000、9000和某些3000型號支援每埠MTU。

網路QoS MTU配置

Nexus 3000:包括Nexus 3048、3064、3132Q、3132Q-X、3132Q-XL、3172和3500系列交換機

Nexus 5000:所有Nexus 5000和5500系列交換機

Nexus 6000:所有Nexus 6000系列交換機

為了在這些交換機上配置提升的MTU,請建立策 **network-qos** 略或修改已經存在的策略以指定提升的MTU。此配置 適用於所有埠。這包括任何連線到交換機的思科交換矩陣擴展器(FEX)埠。

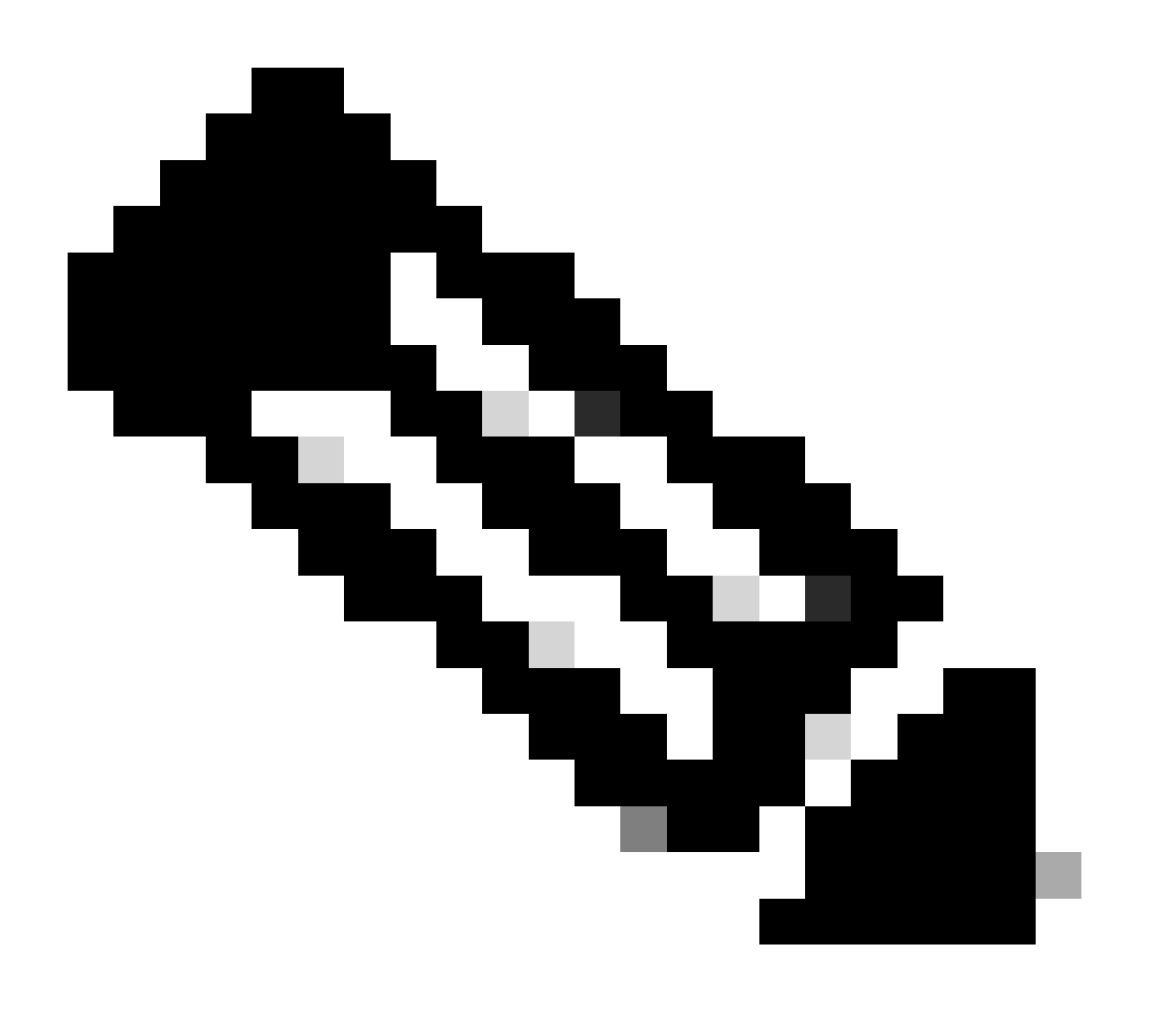

**注意**:請勿使用**network-qos**策略配置每個埠的MTU。這些策略不支援每埠MTU配置。

**policy-map type network-qos jumbo class type network-qos class-default mtu 9216 system qos service-policy type network-qos jumbo**

每埠MTU配置

**Nexus 3000:**包括Nexus 3132Q-V、3164、31108、31128PQ、3200系列和36180YC-R交換機

**Nexs 7000:**所有Nexus 7000和7700系列交換機

**Nexus 9000:**所有Nexus 9200系列交換機(包括92xxx)、9300系列交換機(包括93xxx)和9500系列交換機

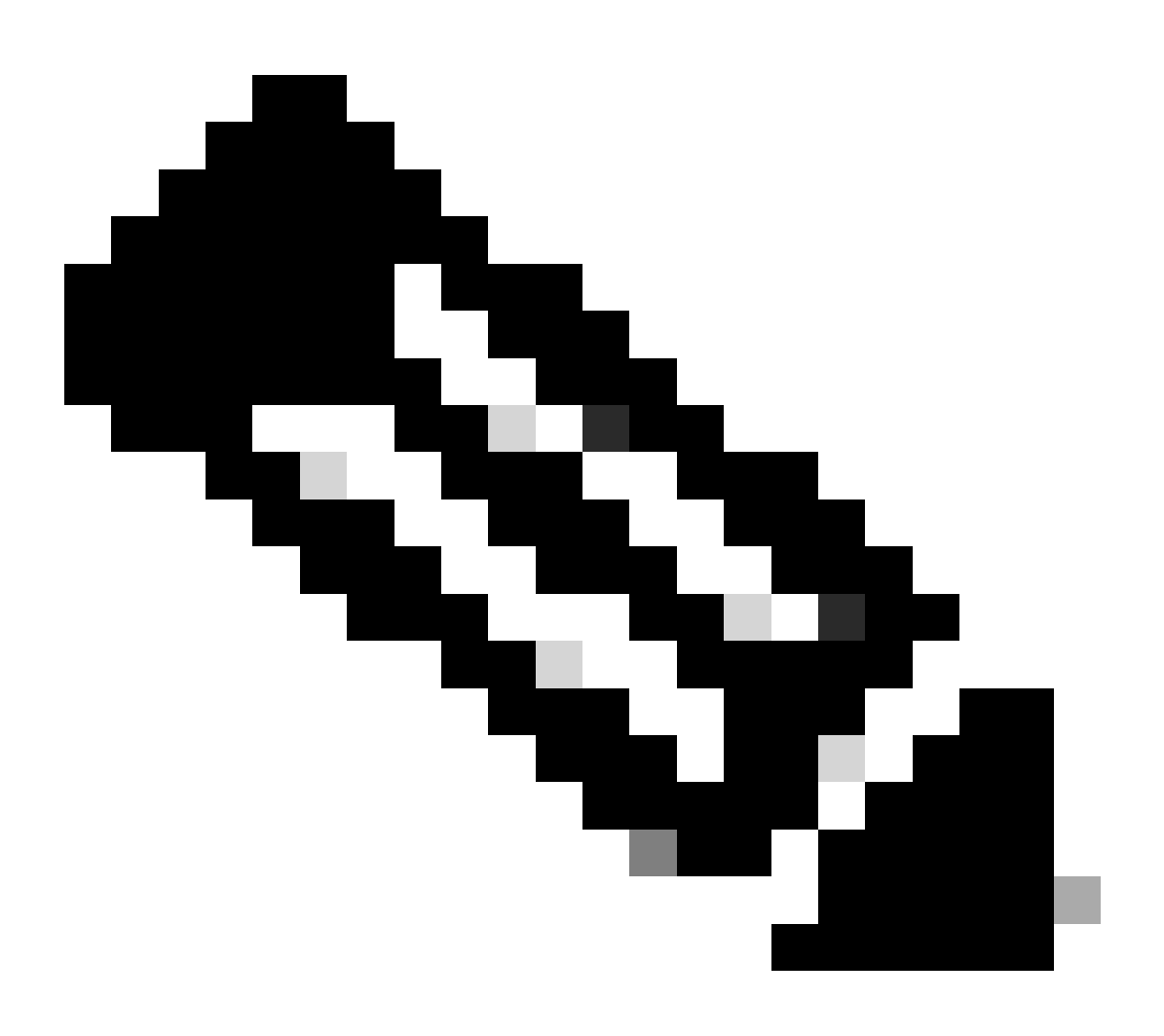

**注意**:使用每埠MTU配置L2埠的平台只能使用交換機或1500上的系統超巨型MTU配置。

預設情況下,System Jumbo MTU為9216。配置了Jumbo MTU的L2埠如果發生更改,會自動更新為新值。

#### <#root>

Nexus#

**show running-config all | i jumbomtu**

**system jumbomtu 9216**

#### Nexus(config)#

**system jumbomtu ?**

**<1500-9216> Enter jumbomtu**

#### 要基於每個埠配置MTU,需要以下配置:

<#root>

Nexus(config)#

**interface ethernet 1/1**

Nexus(config-if)#

**mtu 9216**

如果輸入的值無效,則會返回錯誤:

#### <#root>

Nexus(config-if)#

 **mtu 9000 ERROR: MTU can only be default or system jumbo MTU**

#### Nexus 2000配置

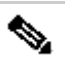

**註:**Nexus 2000 MTU透過父交換機上的超巨型幀配置進行設定。對於允許基於每個埠進行超巨型交換機的父交換機,請配置 FEX交換矩陣埠通道(FPC)。如果父交換機要求 **network-qos** policy, then jumbo is set with the QoS policy configuration of the parent switch. These changes are automatically pushed down to the FEX in both cases.

每埠交換矩陣埠通道(FPC)配置(將在父Nexus交換機上配置)

#### <#root>

interface port-channel136 switchport mode fex-fabric fex associate 136 vpc 136

**mtu 9216**

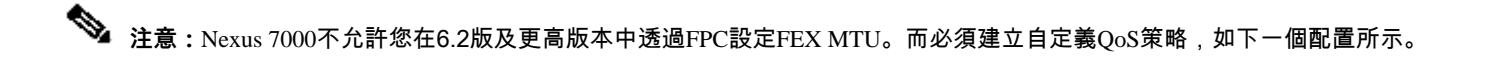

Nexus 7000/FEX超巨型幀配置(僅適用於版本6.2及更高版本)

 $\mathscr{P}$ **附註:**修改目前使用的範本。要查詢正在使用的當前模板,請輸入 **show policy-map system type network-qos** 命令。

#### <#root>

7K(conf)#

**class-map type network-qos match-any c-nq-8e-custom**

7K(config-cmap-nqos)#

**match cos 0-7**

7K(config)#

**policy-map type network-qos nq-8e-custom template 8e**

7K(config-pmap-nqos)#

**class type network-qos c-nq-8e-custom**

7K(config-pmap-nqos-c)#

**congestion-control tail-drop**

7K(config-pmap-nqos-c)#

**mtu 9216**

7K(config)#

**system qos**

7K(config-sys-qos)#

**service-policy type network-qos nq-8e-custom**

網路QoS策略配置(將在父Nexus交換機上配置)

#### <#root>

```
policy-map type network-qos jumbo
 class type network-qos class-default
 mtu 9216
system qos
 service-policy type network-qos jumbo
```
#### 驗證

使用本節內容,確認您的組態是否正常運作。

[Cisco CLI Analyzer](https://cway.cisco.com/cli/)(僅供已註冊客戶使用)支援某些 **show** 指令。使用Cisco CLI Analyzer檢視 **show** 指令輸出的分析。

第3層MTU

使用 **show interface eth x/y** 命令驗證所有Nexus平台上的第3層MTU,如以下示例所示:

#### <#root>

Nexus#

**show interface ethernet 1/19**

Ethernet1/19 is up Dedicated Interface Hardware: 100/1000/10000 Ethernet, address: 547f.ee5d.413c (bia 547f.ee5d.40fa)

#### **MTU 9216 bytes**

, BW 1000000 Kbit, DLY 10 usec

使用 **show interface vlan X** 命令驗證SVI MTU,如以下輸出所示:

#### <#root>

Nexus#

**show interface vlan 1**

```
Vlan1 is down (Non-routable VDC mode), line protocol is down
 Hardware is EtherSVI, address is 547f.eed8.ec7c
 Internet Address is 192.168.10.10/24
```
**MTU 9216 bytes**

, BW 1000000 Kbit, DLY 10 usec

第2層MTU

本節介紹如何驗證每個平台的第2層MTU。這些命令從父交換機運行。

驗證使用網路QoS的交換機上的MTU

#### <#root>

Nexus#

```
show queuing interface ethernet 1/1
```

```
Ethernet1/1 queuing information:
 TX Queuing
 qos-group sched-type oper-bandwidth
 0 WRR 100
 RX Queuing
 qos-group 0
 q-size: 469760,
```
**HW MTU: 9216 (9216 configured)**

 $--$  or  $--$ 

Nexus#

**show queuing interface ethernet 1/1**

slot 1 =======

Egress Queuing for Ethernet1/1 [System]

驗證支援每埠MTU的交換機上的MTU

#### <#root>

Nexus#

**show interface ethernet 1/12**

Ethernet1/12 is up admin state is up, Dedicated Interface Hardware: 1000/10000 Ethernet, address: 7c0e.ceca.f183 (bia 7c0e.ceca.f183)

#### **MTU 9216 bytes**

, BW 10000000 Kbit, DLY 10 usec

**注意:**當Nexus 3000採用早於7.0(3)I2(2a)的代碼時,請使用 **show queueing interface ethernet x/x** 命令檢查MTU值。運行 7.0(3)I2(2a)及更高版本的Nexus 3000交換機按埠顯示MTU大小。

Nexus 2000

**注意:**當您更改FEX MTU時,FEX會將其的MTU增加到較高但已預先確定的量,此量與配置的值不完全匹配。父裝置在 FEX交換矩陣埠通道(FPC)上實施配置的MTU。

對於連線到Nexus 5000、6000和7000的FEX:

#### <#root>

Nexus#

```
show queuing interface ethernet 136/1/1
```
if\_slot 68, ifidx 0x1f870000 Ethernet136/1/1 queuing information: Input buffer allocation: Qos-group: 0 frh: 3 drop-type: drop cos: 0 1 2 3 4 5 6 7 xon xoff buffer-size ---------+---------+----------- 19200 78080 90880

Queueing:

queue qos-group cos priority bandwidth

#### **mtu**

--------+------------+--------------------+---------+----------------+--------

3 0 0 1 2 3 4 5 6 WRR 100

 **9280**

對於連線到Nexus 9000的FEX:

<#root>

9K#

**show interface ethernet 104/1/1**

Ethernet104/1/1 is up admin state is up, Hardware: 100/1000 Ethernet, address: 5475.d0e0.e5c2 (bia 5475.d0e0.e5c2)

#### **MTU 9216 bytes**

, BW 1000000 Kbit, DLY 10 usec

#### 疑難排解

本節提供的資訊可用於對組態進行疑難排解。

[Cisco CLI Analyzer](https://cway.cisco.com/cli/)(僅供已註冊客戶使用)支援某些 **show** 指令。使用Cisco CLI Analyzer檢視 **show** 指令輸出的分析。

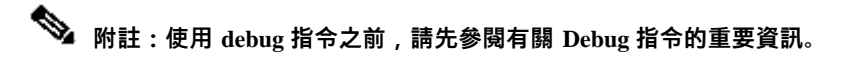

有時需要驗證軟體中的更改。為此,請檢查乙太網埠管理器(ethpm),以驗證更改是否透過任何平台上的軟體推送:

#### <#root>

Switch#

**show system internal ethpm info interface eth 6/5 | egrep -i mtu medium(broadcast), snmp trap(on),**

**MTU(4000)**

在M1、M2、F1和F2模組上,也可以驗證硬體中的更改是否已下達:

#### <#root>

module-1#

**show hardware internal mac port 20 state | i MTU**

GD: Port speed Undecided GD MTU 10240 (fixed to max),

**PL MTU 9238**

mode 0

或者,您可以線上卡上檢視QoS配置:

#### <#root>

module-1#

**show hardware internal mac port 33 qos configuration | beg mtu**

vl hw\_mtu pm\_mtu pm\_adj qos\_mtu qos\_adj

**last\_mtu**

0 9238 9728 22 9216 22

**9216**

#### 影響

如果鏈路上的MTU不匹配,則會影響具有路由鄰接關係的路由介面,並且如果VPC的兩端都不匹配MTU,則會導致與VPC的第1類不 一致。請謹慎配置。

#### 已知瑕疵

思科漏洞ID [CSCuf20035](https://tools.cisco.com/bugsearch/bug/CSCuf20035) - (Nexus 7000) FEX MTU更改不會對FEX隊列生效。

### 關於此翻譯

思科已使用電腦和人工技術翻譯本文件,讓全世界的使用者能夠以自己的語言理解支援內容。請注 意,即使是最佳機器翻譯,也不如專業譯者翻譯的內容準確。Cisco Systems, Inc. 對這些翻譯的準 確度概不負責,並建議一律查看原始英文文件(提供連結)。